### Manual Installation of Nagios XI 2024

# **Manual Installation of** Nagios XI 2024

This document is intended to outline the steps required to manually install Nagios XI on a Linux machine. Want installation help? Register for a free [Quickstart](http://nag.is/a7) session.

### **Platform Support**

Nagios Enterprises provide support for installing Nagios XI on the following Linux Distributions (Only 64-bit supported):

- Red Hat Enterprise Linux (RHEL)
	- $\bullet$  7.x
		- RHEL 7 requires the Optional software channel to be enabled, further details are located here:
		- Enabling RHEL Optional [Software](https://nagios.force.com/support/s/article/Adding-Optional-Channel-to-Red-Hat-Systems-7eb98c6b) Channel
	- $\cdot$  8.x
		- RHEL 8 requires CodeReady Builder to be enabled.
		- Ex. subscription-manager repos --enable codereadybuilder-for-rhel-8-x86\_64-rpms
	- $.9x$ 
		- RHEL 9 requires CodeReady Builder to be enabled.
- $\cdot$  CentOS
	- $.7x$
	- Stream 8
	- Stream 9
- Oracle Linux

#### **Nagios**

### Manual Installation of Nagios XI 2024

- Oracle Linux 7.x
	- Oracle Linux 7 + requires the Optional repository to be enabled, further details are located here:
	- Enabling Oracle Linux Optional [Repository](https://nagios.force.com/support/s/article/Enabling-Oracle-Linux-Optional-Repository-15f52158)
- $\cdot$  Oracle Linux 8.x / 9.x
- Debian
	- $\cdot$  10  $\times$
	- $\cdot$  11 $x$
- Ubuntu
	- $\cdot$  20, 22

If you discover bugs or have fixes for installing Nagios XI on other platforms, please let us know. We will do our best to incorporate your improvements to expand support for additional platforms in future XI releases, which will make future installation processes smoother for you and your clients.

### **Installation Prerequisites**

Important: Nagios Enterprises highly recommends and will only support installing Nagios XI on a newly installed, "clean" system (a bare minimal install with nothing else installed or configured).

Attempting to install Nagios XI on a pre-existing system with other applications already installed can cause the Nagios XI installation process to fail, critical system components and settings (e.g. database servers) to be modified in a way that negatively affects other applications, and previously installed applications to be automatically upgraded or removed. While

#### Nagios

M

### Manual Installation of Nagios XI 2024

installing XI on a system with other applications is possible, it is not recommended due to the possible interactions and complexity of multiple components that are required for Nagios XI to function. If you choose to ignore these warnings, you do so at your own risk.

- Other Nagios products (Network Analyzer, Log Server and Fusion) should not co-exist on the same server.
- Nagios XI hardware requirements can be found in the following documentation:
	- Hardware [Requirements](https://nagios.force.com/support/s/article/Hardware-Requirements-e74b6d0e)
- Internet access is required for installation and upgrades.

#### **Terminal Access**

These instructions require you to establish a terminal session to the server you plan to install Nagios XI on. You will need to login to your server as the root user to perform the installation (or a user with root privileges).

### **Install Nagios XI**

There are two methods for installing Nagios XI, they both perform a full installation.

## **Quick**

Execute the following command in your terminal session:

curl https://assets.nagios.com/downloads/nagiosxi/install.sh | sh

Randomized passwords will be created for you for the following Nagios XI objects: MySQL nagiosxi user, MySQL dbmaint nagiosxi user, MySQL nagiossql user, MySQL ndoutils

. You can always find these passwords after install in the following file:

#### **Nagios**

Manual Installation of Nagios XI 2024

```
/usr/local/nagiosxi/etc/xi-sys.cfg
```
That one command will download and install Nagios XI. Please proceed to the [Fin](#page-5-0)alize [Installation](#page-5-0) section.

## **Manual Download**

Alternatively, you can install Nagios XI by issuing the following commands in your terminal session:

cd /tmp

wget https://assets.nagios.com/downloads/nagiosxi/xi-latest.tar.gz

```
tar xzf xi-latest.tar.gz
```
cd nagiosxi

./fullinstall

Note: If you need to install a specific version of Nagios XI, please visit the following page of Nagios XI versions to obtain the URL and use that in the wget command above:

<https://assets.nagios.com/downloads/nagiosxi/versions.php>

#### **Nagios**

### Manual Installation of Nagios XI 2024

You will be prompted during the Nagios XI install to enter passwords for the Nagios XI database. See the [Passwords](#page-4-0) section for more information.

Please proceed to the Finalize [Installation](#page-5-0) section.

## **RPM Installation**

See Nagios [Repositories](https://repo.nagios.com/) for instructions on how to install Nagios XI via online RPMs.

You will be prompted during the Nagios XI install to enter passwords for the Nagios XI database. See the [Passwords](#page-4-0) section for more information.

Please proceed to the Finalize [Installation](#page-5-0) section.

#### <span id="page-4-0"></span>**Passwords**

During manual installation, you will be prompted to enter a password for the following Nagios XI objects:

MySQL nagiosxi user

MySQL dbmaint nagiosxi user

MySQL nagiossql user

MySQL ndoutils user

If you do not enter a password for any or all of these objects, a randomized password will be created for you. You can always find these passwords after install in the following file:

/usr/local/nagiosxi/etc/xi-sys.cfg

#### Nagios

### Manual Installation of Nagios XI 2024

#### <span id="page-5-0"></span>**Finalize Installation**

Once the installation has completed you should see a message like the following:

Nagios XI Installation Complete!

------------------------------------

You can access the Nagios XI web interface by visiting:

http://<server\_address>/nagiosxi

#### **To finalize the installation:**

- 1. Navigate to the user interface by using the URL provided in your terminal session.You will be presented with the Nagios XI Installation.
- 2. You will be first prompted to define the General System Settings. After you enter the General settings, enter the License Settings.

Trial - See [Starting](https://nagios.force.com/support/s/article/Starting-a-Nagios-XI-Trial-9db86324) a Nagios XI Trial for more information.

Licensed – Enter your License Key, Client ID, and Enterprise Key.

Free – Limited to 7 nodes and 100 host/service checks.

#### **Nagios**

### Manual Installation of Nagios XI 2024

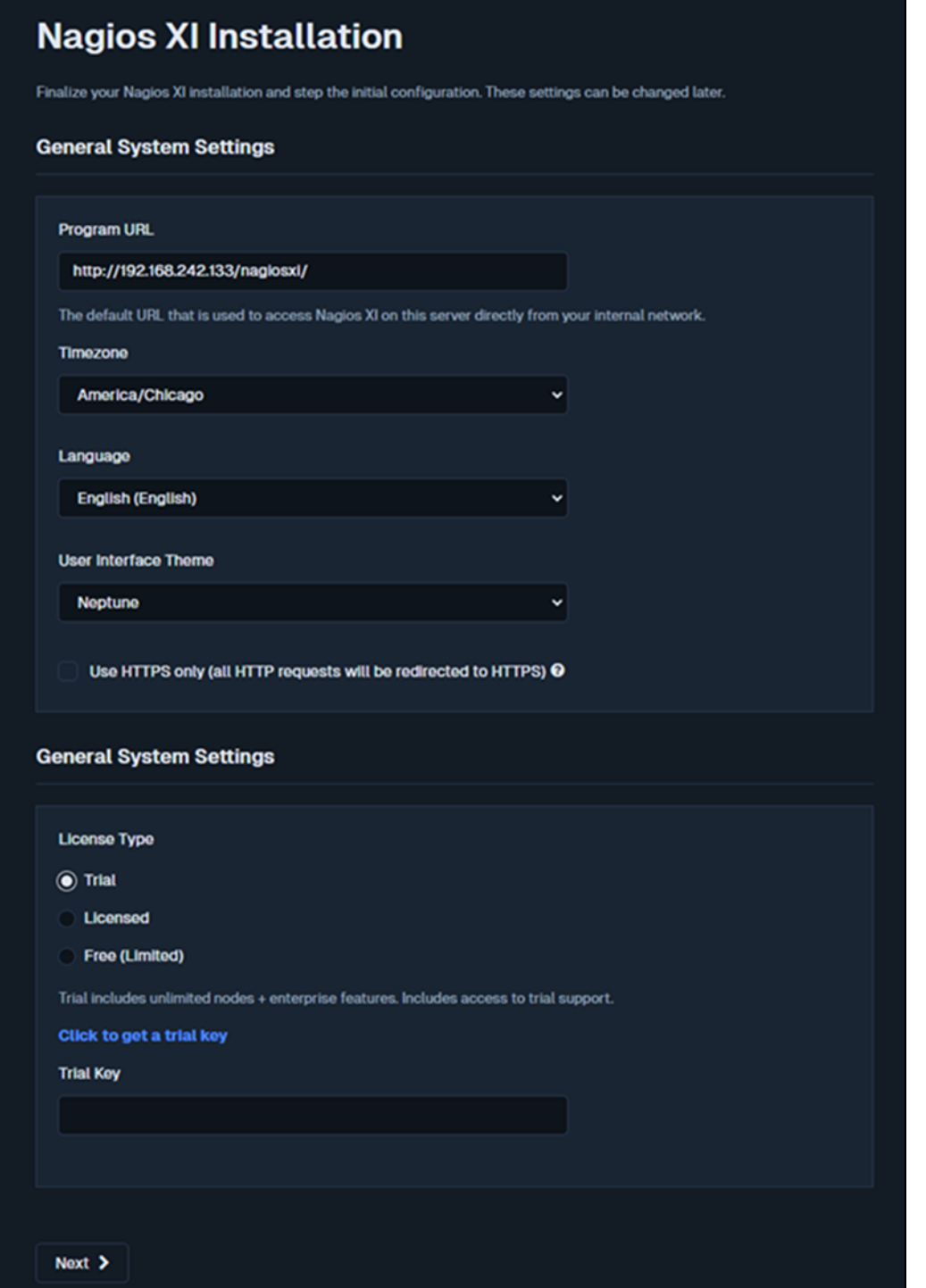

3. Click Next to proceed.

### **Nagios**

4. The next page provides you with options for the Admin Account.The most important setting you need to change here is the Administrator Password (you don't need to use the one that is randomly generated).

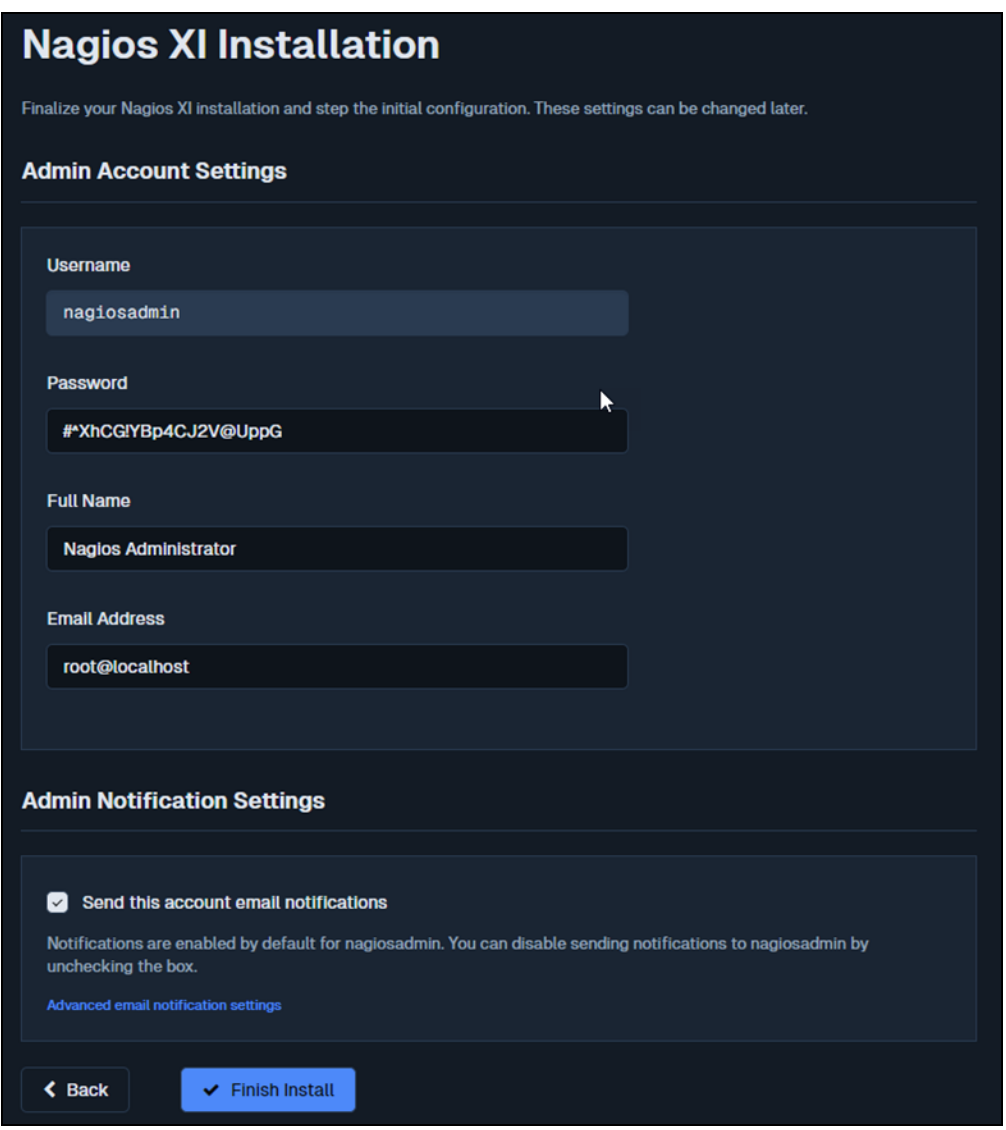

- 5. Click Finish Install to save these settings.
- 6. The page will display a spinning logo while it applies your settings to Nagios XI. The Installation Complete screen will be shown with the username and password required to login to Nagios XI.

#### **Nagios**

### Manual Installation of Nagios XI 2024

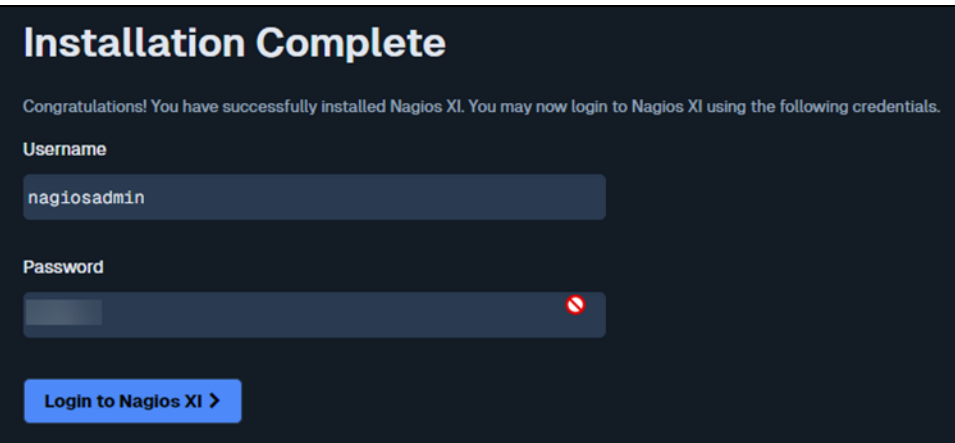

7. Click the Login to Nagios XI button to begin.

### **Nagios**